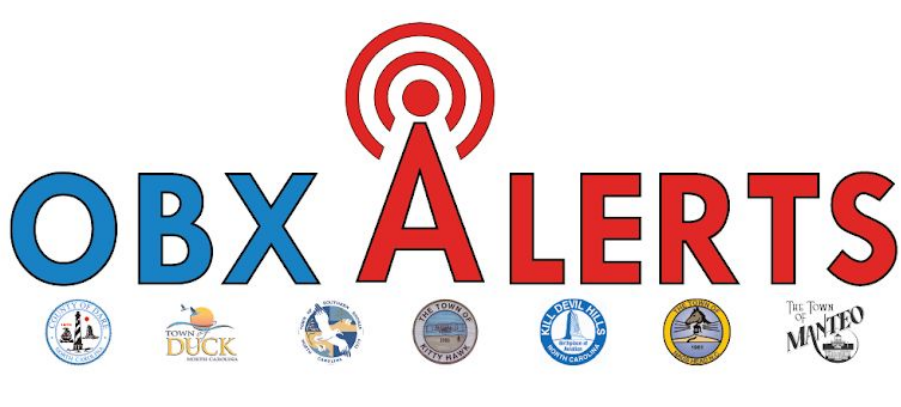

## **USER REGISTRATION GUIDE**

Follow these step-by-step instructions to create a Smart 911 profile and sign up for the new OBXAlerts notification system.

- 1. Navigate your web browser to the following link: <https://www.smart911.com/smart911/ref/reg.action?pa=darenc>
- 2. Click the green "SIGN UP NOW" button.

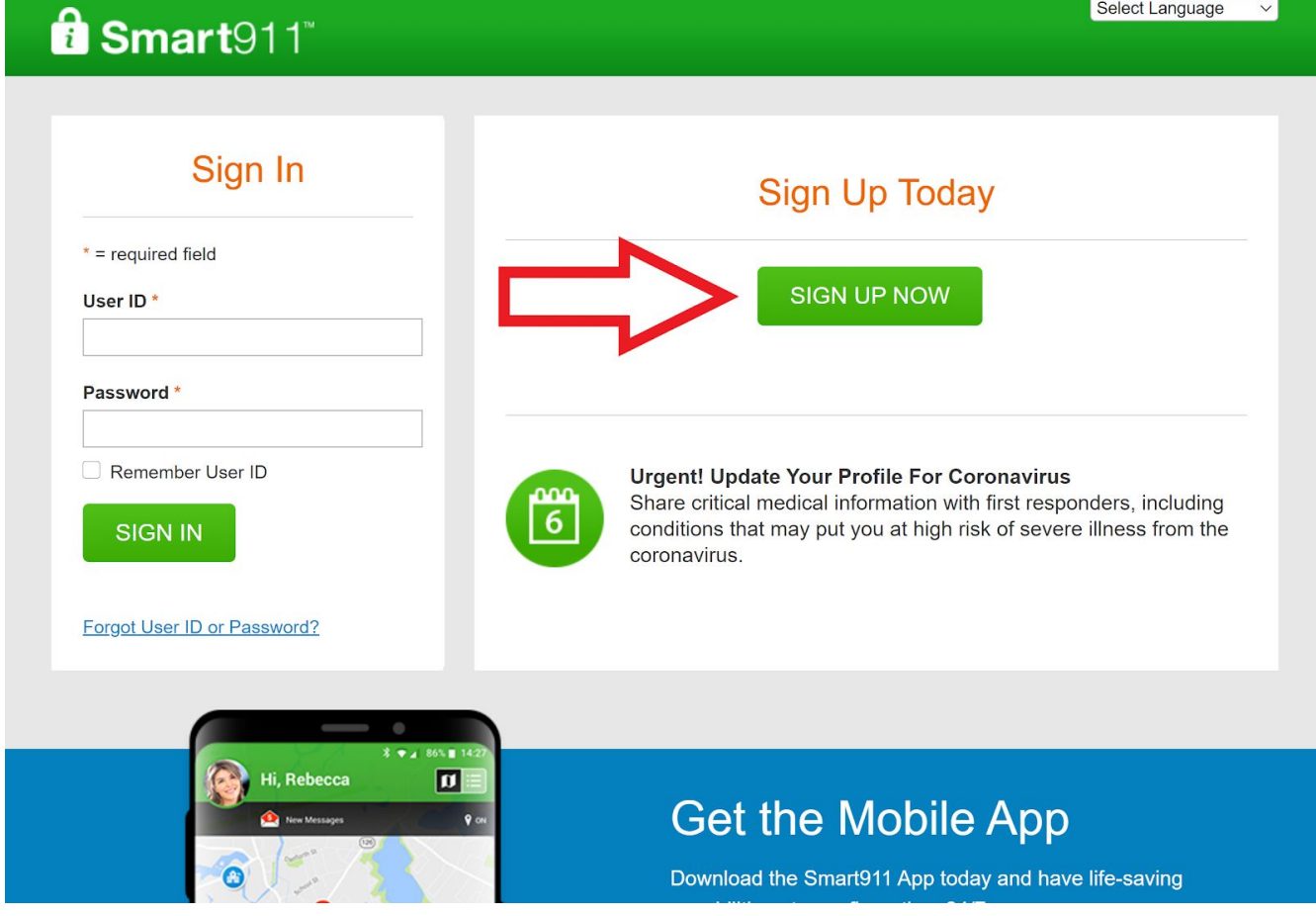

3. Enter the required information (denoted by an asterisk\*), and include an email address if you would like to receive alerts via email *and* phone. There is no "GROUP CODE" for that space - please disregard. Read the terms and conditions, check the agreement box, and click the "CREATE ACCOUNT" button.

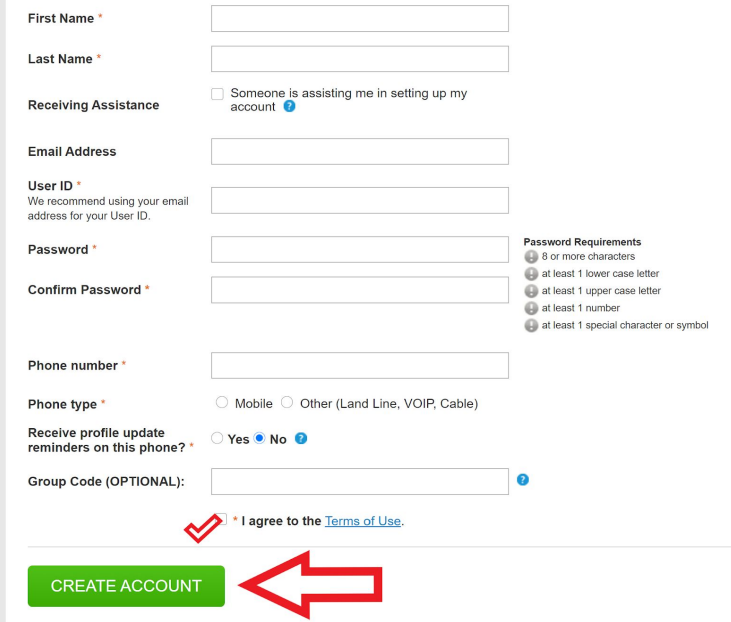

4. Now you can begin setting up a user profile. Entering your primary addresses (home, work, etc.) will help ensure that urgent messages that are applicable to a certain geographic area reach you in a timely manner.

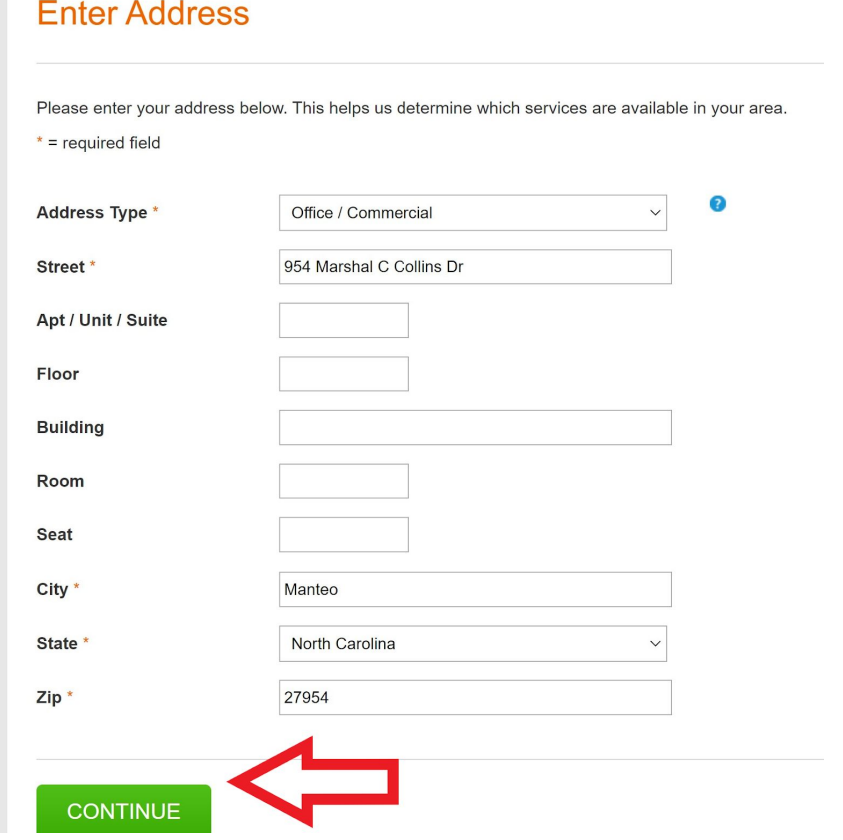

5. The system may or may not recognize the address as you entered it and could suggest using a similar address that is more recognizable. If so, we suggest that you choose the recommended address after checking it for accuracy.

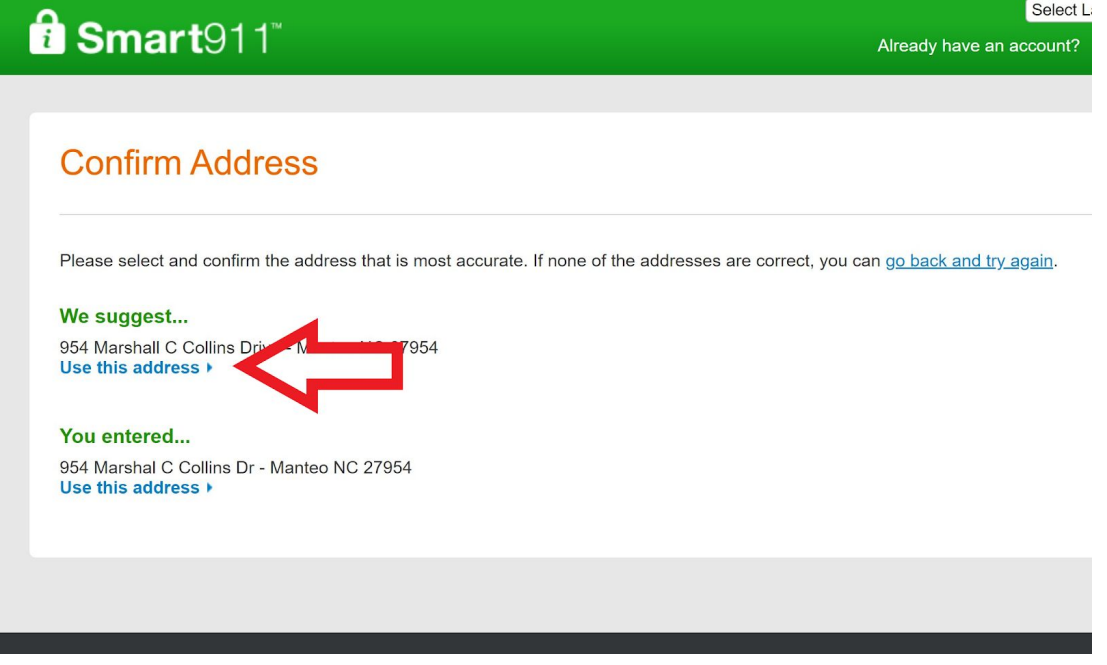

6. The system will need to confirm that the phone number you entered to receive alerts is valid. You can confirm the number via phone call right away or schedule the confirmation for a later time.

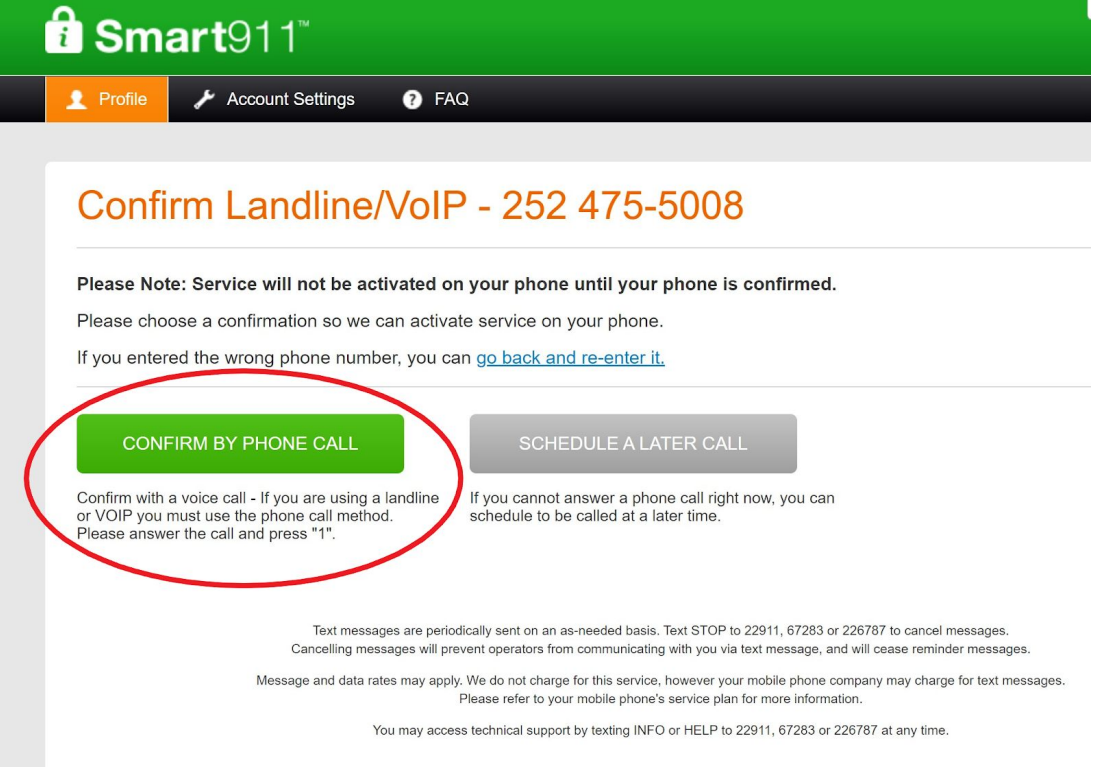

7. You have the option to add additional information to your profile, such as your date of birth and a profile picture. To read about privacy, click [here.](https://safety.smart911.com/privacy-policy/)

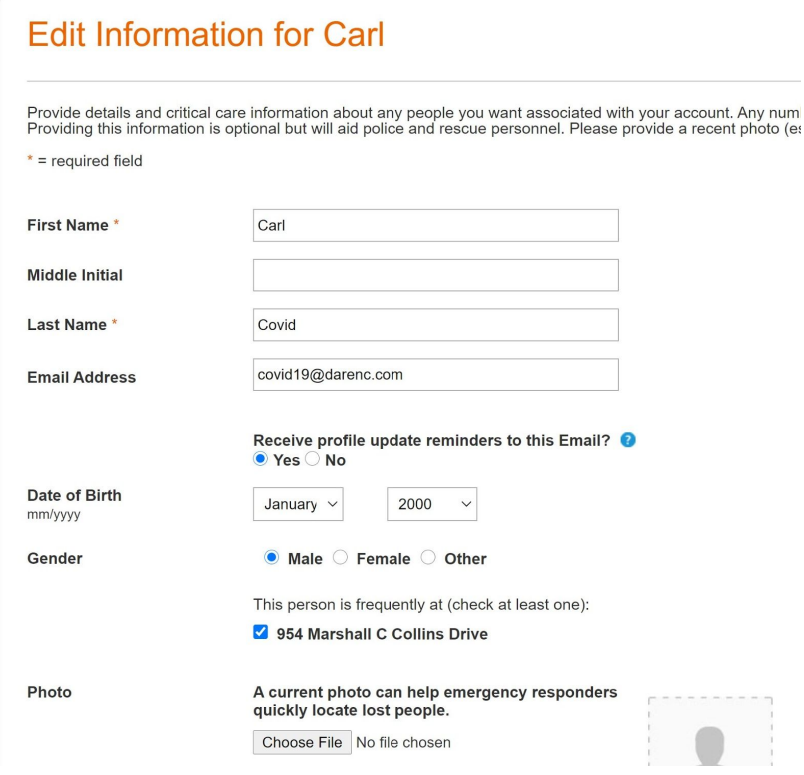

8. Now you can select to opt in to OBXAlerts and any other alert lists you may be interested in, such as those organized by your town of residence. You can either click the box in the red circle or access alerts via the button beneath the red arrow.

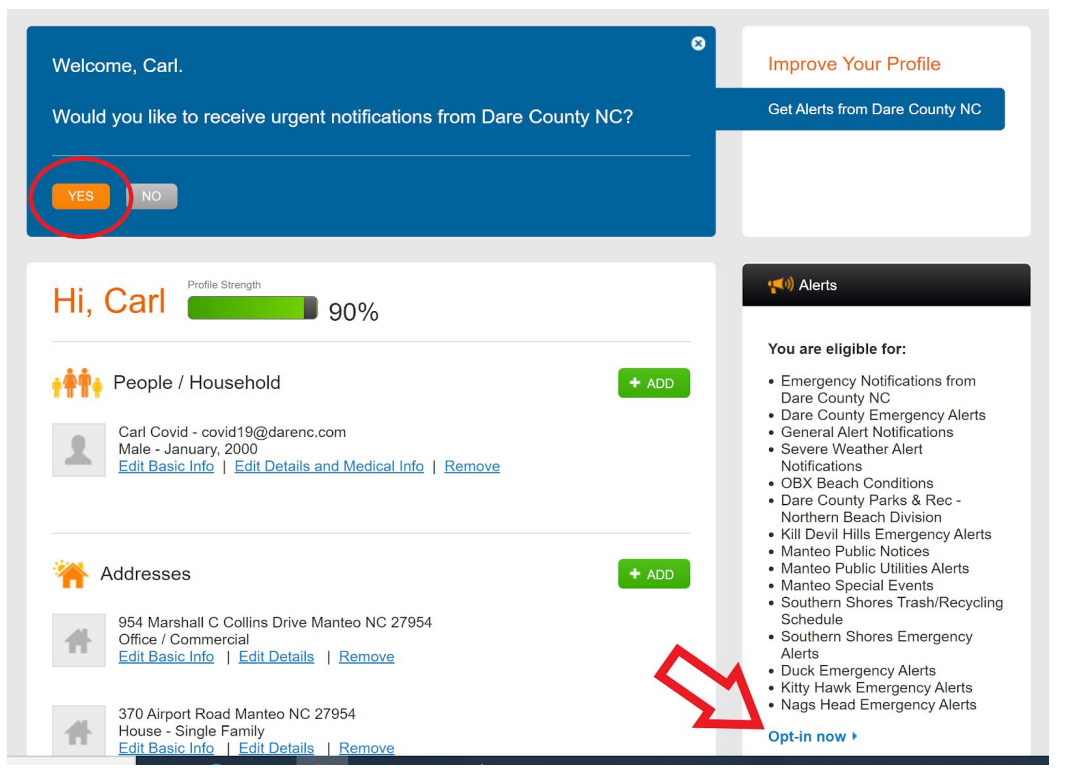

9. Select the alerts you would like to receive and the manner in which you prefer to receive them from the list and click "SAVE."

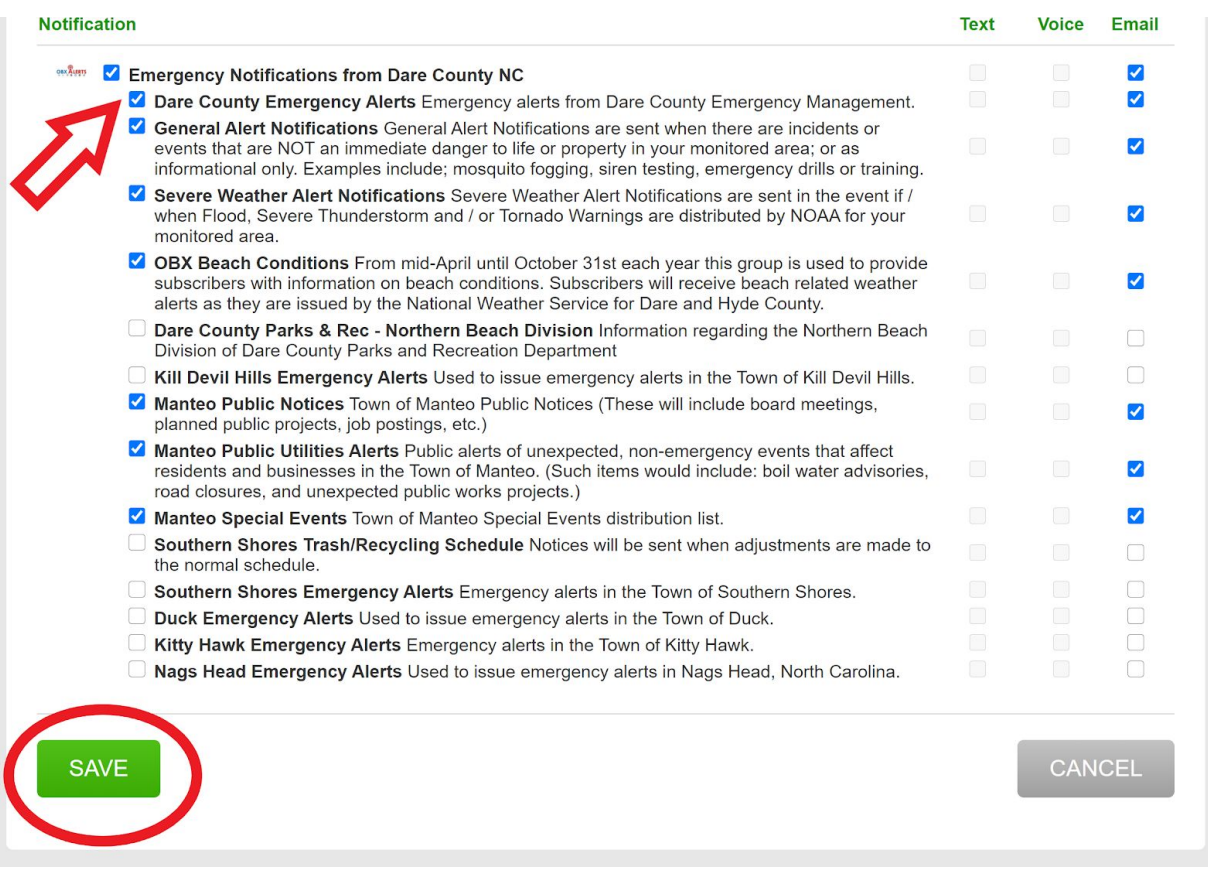

10. You should see which alerts you are signed up for in this space on your profile.

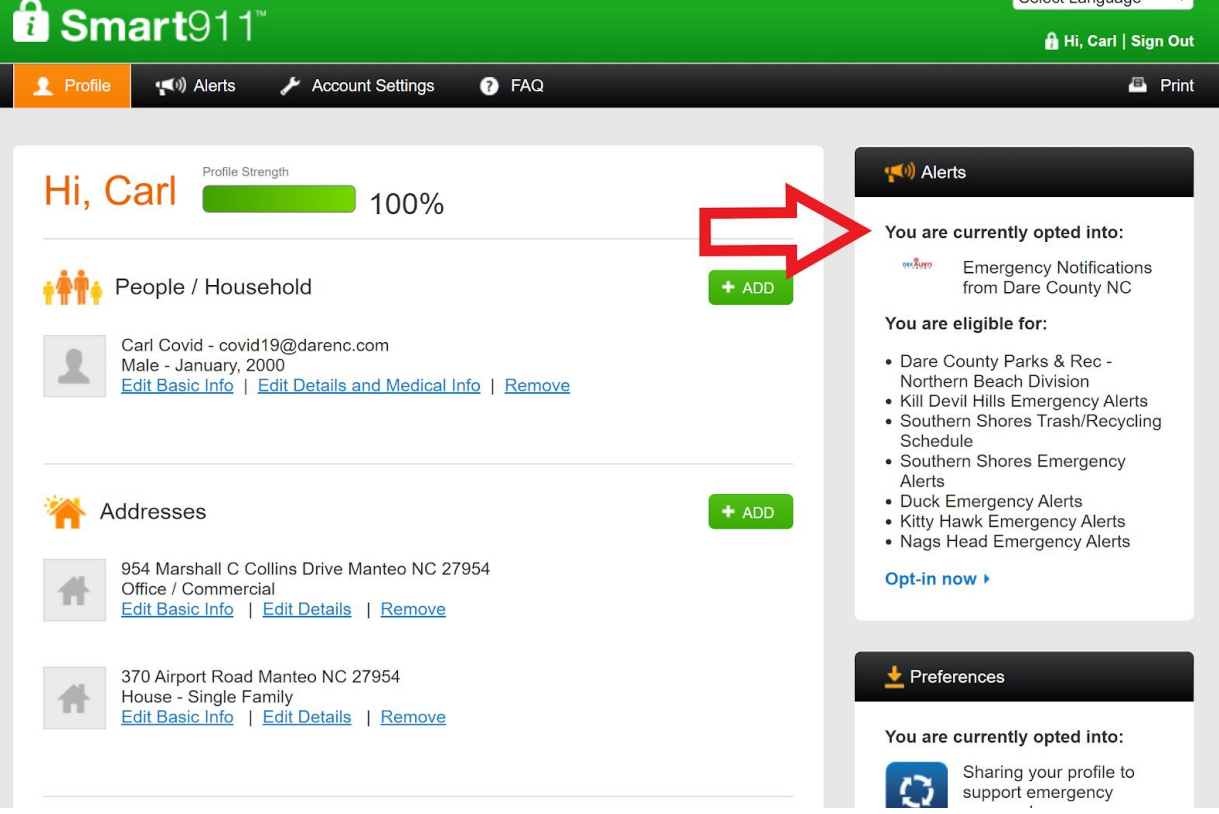

11. You have the option to add more information to your profile, such as emergency contacts, vehicle descriptions, fire hydrant location closest to your home, etc. This is not required but may be useful to public safety officials during emergencies.

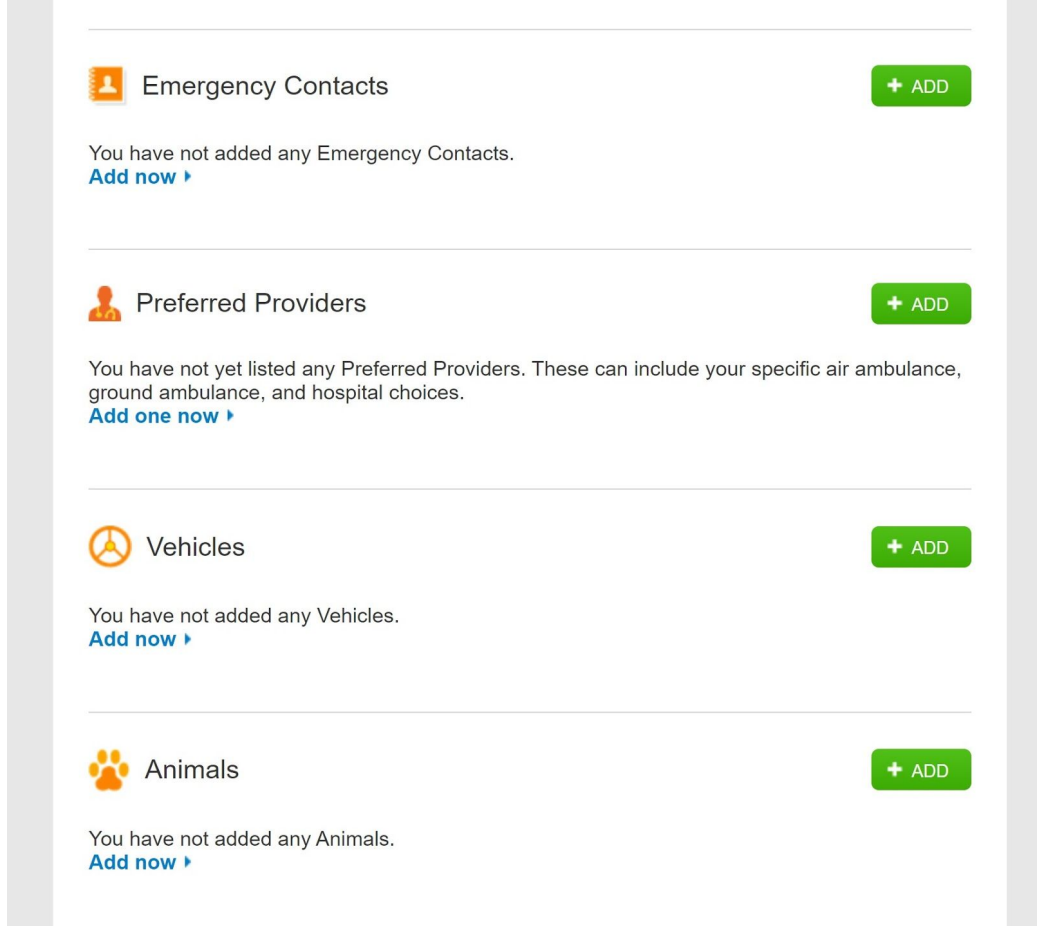

12. You can also select in your preferences the option to share information with Dare County, North Carolina to support emergency preparedness. This may be helpful if you have special medical needs or other considerations that should be known by public safety officials in the event of an emergency (if you need help evacuating, have service animals, etc.).

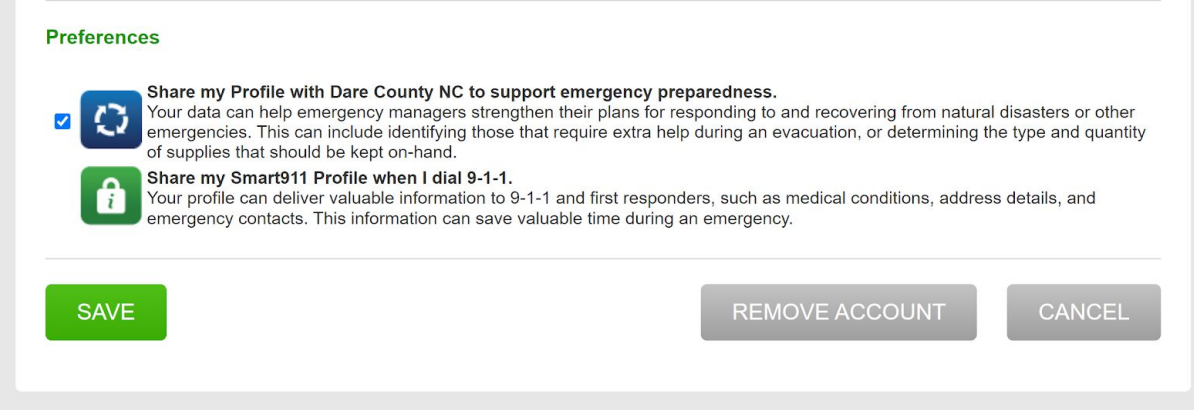